# **Ръководство на потребителя**

# **Състезателен волан Tracer ROADSTER 4 в 1**

Поздравления, вие вече сте притежател на състезателен волан Tracer Roadster 4 в 1 за компютър, PS3, PS4 и XBOX One. Воланът има вградени мотори за вибрация, които могат да се използват от игрите, които го поддържат. Състезателният волан има ергономичен дизайн проектиран с цел лекота и удобство на употреба при продължителна игра, правейки преживяването по-реалистично, отзивчиво и интересно.

**Забележка:** PS4 и XBOX One изискват оригиналният геймпад за стартиране на конзолата и вписване в профил.

## **Характеристики на продукта**

- Бутом Home за настройки на PS3/PS4/XBOX One.
- Съвместим с всички PS3/PS4/XBOX One конзоли включително USA, Japan и Европейска версия.
- 4 диода за канал при игра с PS3.
- Поддържа Windows 2000/XP/Vista/7/10.
- С централен пад с 8 посоки горе, долу, ляво, дясно и четири 45° ъгъла.
- 8 аналогови бутона buttons: X/2A,  $\bigcirc$ /3/B,  $\bigtriangleup$ /4/Y,  $\bigcirc$ /1/X,R1/6/RB, R2/8/RT, L1/5/LB и L2/7/LT.
- Четири цифрови бутона: OPTIONS/10/Menu, SHARE/9/View,L3/11/SL, R3/12/SR
- Осем бутона с променяеми функции: R-wing, L-wing, спирачка, газ, L3, R3, Скоростен лост (L2/7/LB, R2/8/RT);
- При игра на PS4/XBOX One, свържете оригиналният геймпад, за да установите връзка.
- Волан с 270° ъгъл на въртене
- 3 нива на регулиране на чувствителност
- Пружинен механизъм на газта.

# **Разположение на бутоните**

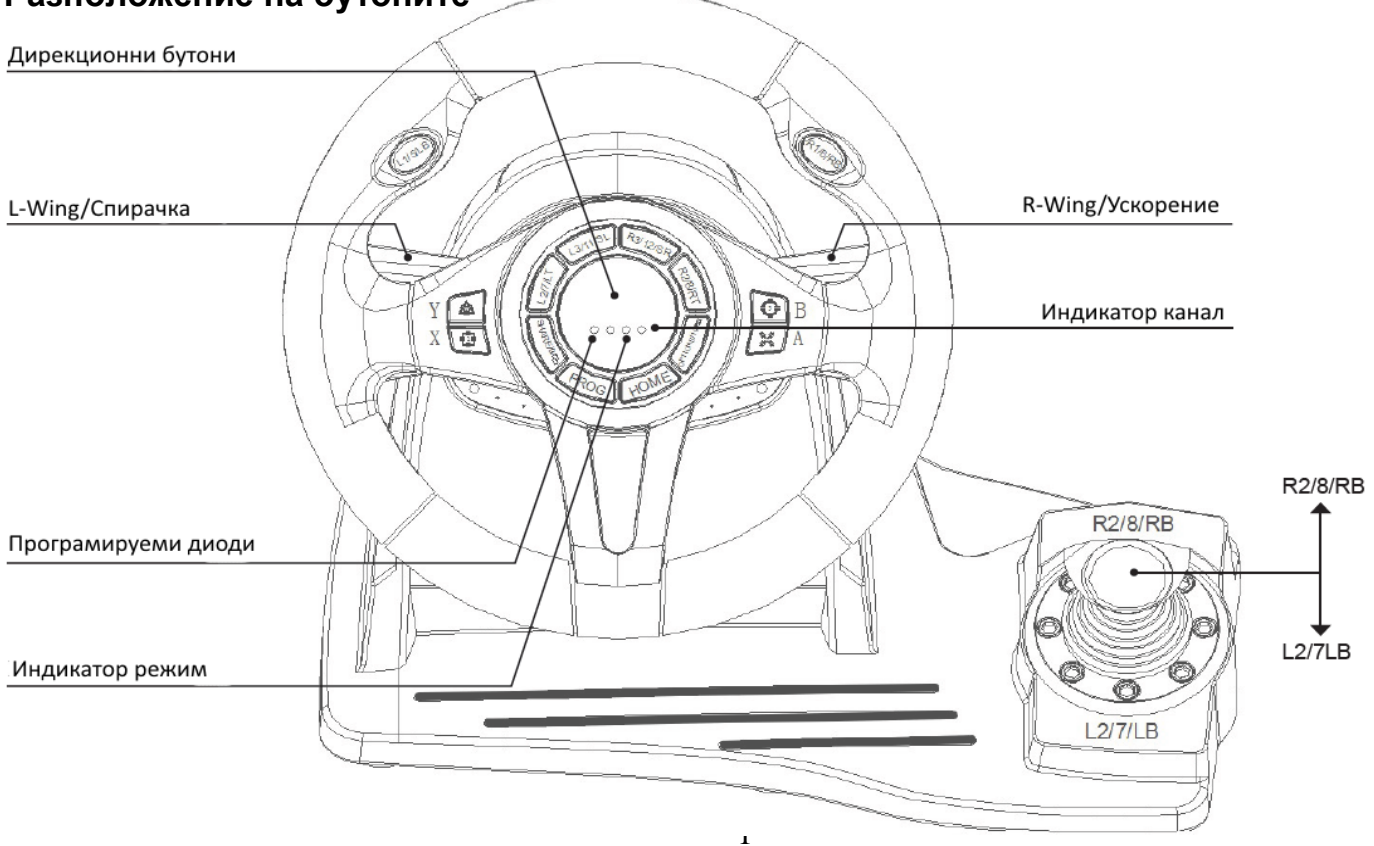

#### **Функции на бутоните**

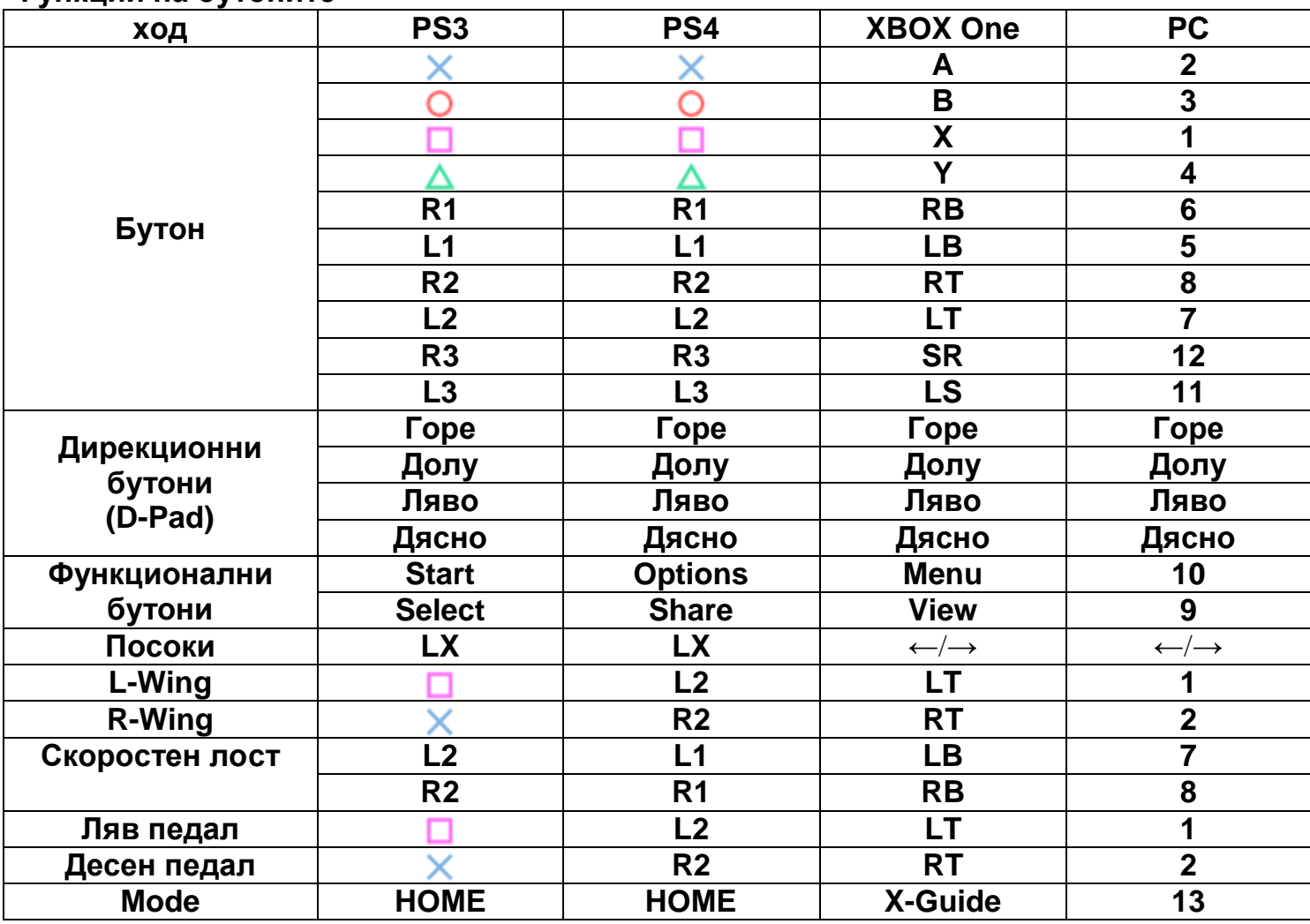

# **Функции:**

## **Представяне на функцията програмиране**

Бутони, които могат да се препрограмират (източници):  $\square/1/\times$ ,  $\square/3/B$ ,  $\square/4/Y$ ,  $\times/2/A$ , L1/5/LB, L2/7/LT, R1/6/RB, R2/8/RT.

Бутони, които се програмират (приемни): L-Wing ( $\square/1$ /LT), R-Wing ( $\square/2$ /RT), педал газ ( $\times$ /2/RT), педал спирачка ( $\Box$ /1/LT), L3/11/SL, R3/12/SR, скоростен лост (L2/7/LB, R2/8/RB).

# **Процес на програмиране**

- 1. Натиснете бутон PROG или Share/9/View + Options/10/Menu и задръжте за около 3 секунди докато не светне зеленият диод.
- 2. Натиснете програмируемия бутон (приемен) и зеленият диод ще започне да мига.
- 3. Натиснете бутон (източник) и зеленият диод ще изгасне.
- 4. Препрограмирането е завършено.

## **Изчистване на единично програмиран бутон**

- 1. Натиснете PROG или Share/9/View + Options/10/Menu и задръжте за около 3 секунди докато не светне зеленият диод.
- 2. Натиснете програмираният бутон и диодът започва да мига.
- 3. Натиснете програмираният бутон отново и диодът ще изгасне.
- 4. Програмирането му е изчистено.

## **Изчистване на всички програмирани бутони**

- 1. Натиснете Prog или Share/9/View + Options/10/Menu и задръжте за 3 секунди докато не светне зеленият диод.
- 2. Натиснете Options/10/Menu и задръжте 4 секунди. Диодът ще изгасне.
- 3. Всички програмирани бутони са върнати към фабрични настройки.

**Забележка:** Всички настройки се изчистват когато воланът се изключи.

# **Програмиране на педали като Y ос.**

- 1. Натиснете Prog или Share/9/View + Options/10/Menu и задръжте за 3 секунди докато зеленият диод не светне.
- 2. Натиснете наляво на Дирекционните бутони (D-Pad). Диодът ще изгасне.
- 3. Педалите са настроени като ос Y.

# **Програмиране на L-Wing / R-Wing като Y ос.**

- 1. Натиснете Prog или Share/9/View + Options/10/Menu и задръжте за 3 секунди докато зеленият диод не светне.
- 2. Натиснете надясно на Дирекционните бутони (D-Pad). Диодът ще изгасне.
- 3. L-Wing / R-Wing са настроени като ос Y.

## **Настройване на 3 степени на чувствителност на волана**

- 1. Натиснете Share/9/View + Options/10/Menu и задръжте за 3 секунди докато зеленият диод не започне да свети. Пуснете бутоните.
- 2. Натиснете Share/9/View отново извежда се текущата чувствителност.

3. Натиснете Share/9/View за трети път за избор на чувствителност. Превключвате между режимите както следва:

Средна (мигащ зелен диод) Висока (по-бързо мигащ диод) Ниска (диодът мига още по-бързо).

4. Натиснете Нагоре на Дирекционните бутони (D-Pad) за потвърждение и изход.

## **Педали**

Педалите работят аналогово – реакцията в играта се усилва или намалява в зависимост от това колко е натиснат съответния педал, като диодите в съотвествие мигат по-бързо или по-бавно.

# **Употреба с PS3**

- Свържете воланът към PS3 конзолата и педалите към волана.
- Стартирайте PS3 конзолата.
- Когато е осъществена връзка ще светне активният канал на Индикатора за канали, след което воланът е готов за игра или настройка.
- По време на игра, натиснете бутон Home еднократно, за да влезнете в менюто XBM.
- Натиснете и задръжте бутон MODE, за да влезнете прозореца на меню за настройки.

# **Употреба с PS4**

- Свържете воланът към PS4 конзолата и педалите към волана.
- Стартирайте PS4 конзолата.
- Свържете воланът към оригиналният PS4 геймпад чрез USB кабел, като използвате волана като посредник между конзолата и геймпада (геймпадът трябва първоначално да е изключен).
- Когато връзката е осъществена, светва червен диод, натиснете бутон HOME и воланът е готов за игра или настройка.
- По време на игра, натиснете бутон HOME, за да отворите менюто XBM.

# **Внимание: Настройки на управление при конзола PS4**

Воланът Tracer Roadster има същите настройки като оригинален волан за PS4 с обичайните настройки на бутони. Ако искате да промените настройките в определена игра, влезте в нейното меню за конфигуриране и променете настройките за отделни бутони. Игри, които не предлагат промяна на бутоните не позволяват пренастройване на бутоните.

# **Употреба с XBOX One**

- Свържете воланът към XBOX One конзолата и педалите към волана.
- Включете XBOX One конзолата.

 Свържете оригиналния XBOX One геймпад воланът към чрез USB кабел, използвайки волана като посредник за между геймпада и конзолата. (геймпадът първоначално трябва да е изключен).

 След осъществяване на връзка, червеният диод на волана свети, както и диода на геймпада. Сега може да започнете игра.

 По време на игра на XBOX One натиснете бутон HOME за връщане обратно в главното меню.

# **Употреба с компютър (РС)**

#### Инсталация

Изтеглете драйверите от страницата нa Tracer. Щракнете два пъти върху SETUP и следвайте инструкциите на екрана за завършване на инсталацията на драйверите.

За проверка на свързването на воланът с компютъра спазвайте следната последователност:

Start  $\rightarrow$  Control Panel  $\rightarrow$  Device and Printer  $\rightarrow$  щракнете с десен бутон на Device and printer  $\rightarrow$  Game Controller  $\rightarrow$  Properties.

## **Тестване на волана**

- Отворете менюто за тестове за тестване на посоки и бутони.
- В менюто за калибриране настройвате осите на волана и педалите.
- В менюто Вибрации тествате функционирането на вибрациите.

## **Деинсталиране на драйвера**

Деинсталацията става чрез Start  $\rightarrow$  Control Panel  $\rightarrow$  Add/Remove programs.

Намерете драйверът в списъка с инсталирани приложения, изберете го и щракнете на Remove. След това следвайте инструкциите на екрана.

## **Отстраняване на проблеми**

1. Ако диодът за връзка не свети, свържете към контролера отново и се уверете, че той работи.

2. Ако воланът не реагира и екранът/конзолата са блокирали, изключете конзолата и опитайте отново.

3. Свържете наново воланът ако имате проблеми в работата му по време на игра.

4. Изключете оригиналният контролер преди свързване на волана към конзолата PS4 или XBOX One.

## **Внимание**

- Преди да ползвате волана прочетете ръководството и спазвайте инструкциите в него.
- Не позволявайте на течности или малки предмети/частици да проникнат във волана или педалите
- Никога не разглобявайте волана, Не извивайте и не изтръгвайте кабелите със сила
- Не хвърляйте, не изпускайте и не прилагайте удари върху волана
- Не съхранявайте във влажни, горещи или мазни места.